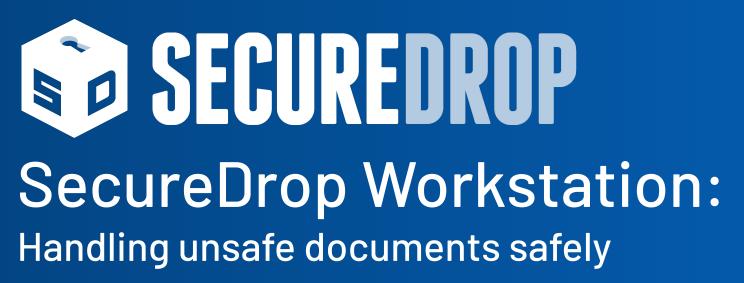

LibrePlanet, 2021 Conor Schaefer Chief Technology Officer, Freedom of the Press Foundation

## [META] Overview

- Intro
  - About FPF
  - About PFT
- SecureDrop
  - What it is
  - Who uses it
  - Motivations
  - How it works
    - Arch diagram
    - Highlight journo area

- Workstation
  - Before, in Tails, photo of airgap
  - Now, in Qubes
  - Xen arch diag (from Jen)
- Benefits:
  - Updates
  - Tooling
  - Real-time comms
- Audit review
  - "SecureDrop Workstation system represents a complex but well researched product that has been thoughtfully designed"
- Next steps
- Audit

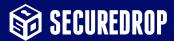

### Overview

- Intro, about FPF
- SecureDrop
  - What it is
  - Who uses it
  - Motivations
  - How it works today

- Workstation
  - Qubes OS
  - How isolation works
  - Pilot program
- Security audit
- Next steps

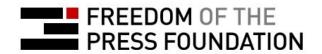

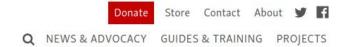

**Freedom of the Press Foundation** protects, defends, and empowers public-interest journalism in the 21st century.

#### **NEWS & ADVOCACY**

Get the latest news on secrecy, surveillance, and whistleblowers.

#### PRESS FREEDOM TRACKER

Systematically documenting press freedom violations in the United States.

#### **GUIDES & TRAINING**

How-to guides on how to protect yourself in the age of mass surveillance.

#### **SECUREDROP**

Enabling secure communication between journalists and anonymous sources.

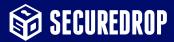

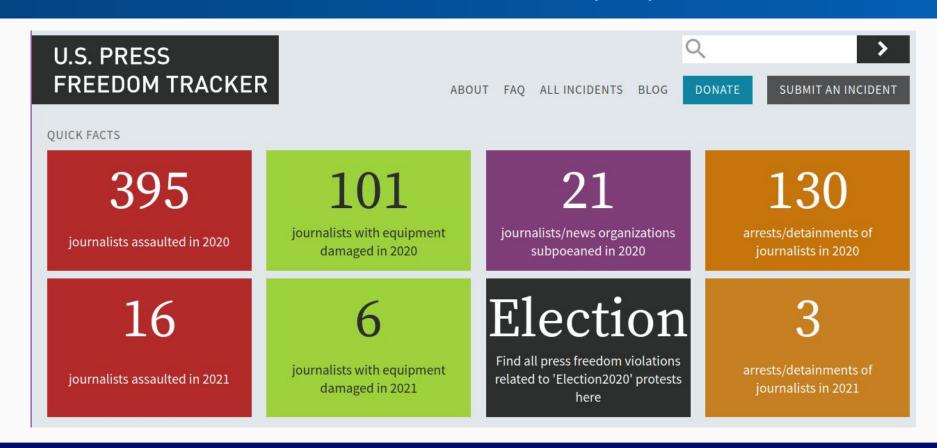

#### **Guides & Training**

Our training team delivers digital security trainings to news organizations, freelance and citizen journalists, and other at-risk groups. With education and advocacy, we aim to protect press freedoms through the adoption of the tools and practices included in our trainings.

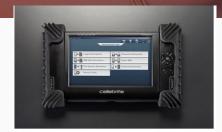

FROM FPF

#### What to do if your phone is seized by police

So, you've been arrested at an event. You're taken to the police station and your phone is confiscated. When you're let out, you realize someone has gone through your digital belongings. What now?

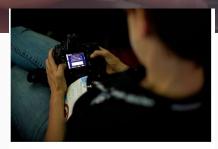

FROM FPF

### Everything you wanted to know about media metadata, but were afraid to ask

Take a crash course in some of the tools you can use to analyze, manipulate, and scrub media metadata.

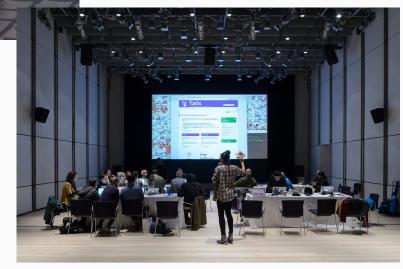

SecureDrop is an online whistleblowing platform, hosted on-premise by news organizations. It uses Tor Onion services for anonymity and GPG for encryption. The code is free software, under the AGPL.

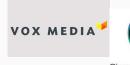

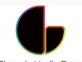

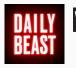

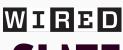

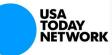

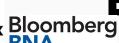

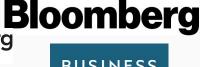

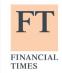

The Washington Post NBC NEWS

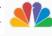

The New Hork Times

BUSINESS

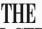

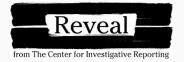

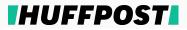

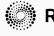

**REUTERS** 

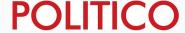

**JOURNAL** 

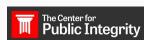

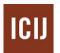

**Associated Press** 

The International Consortium of

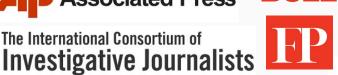

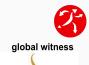

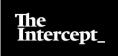

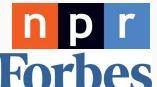

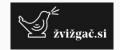

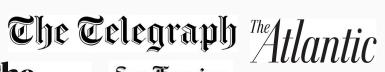

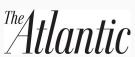

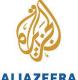

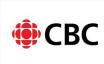

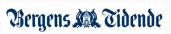

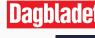

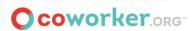

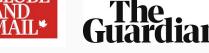

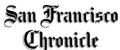

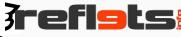

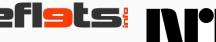

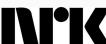

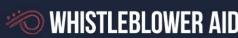

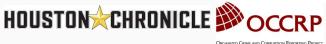

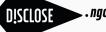

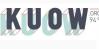

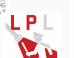

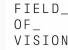

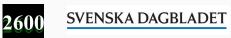

**FOUNDATION** 

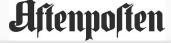

Aftenposten Süddeutsche Zeitung

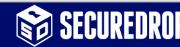

## Why?

## Motivations for SecureDrop

- Journalists have an inherently risky job
- Not every source is Ed Snowden!
- Free software implementation provides a stable, well-reviewed solution

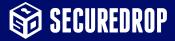

## How it works

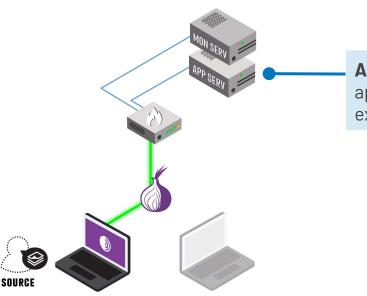

**Application server:** Runs two Python web applications (one for sources, one for journalists) exposed via Tor Onion Services.

**Source Interface:** Public v3 Onion URL, accessible by anyone in Tor Browser

**Journalist Interface:** Authenticated v3 Onion URL. Requires key-based auth to resolve. Only accessible to journalists.

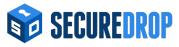

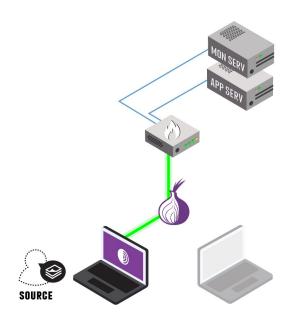

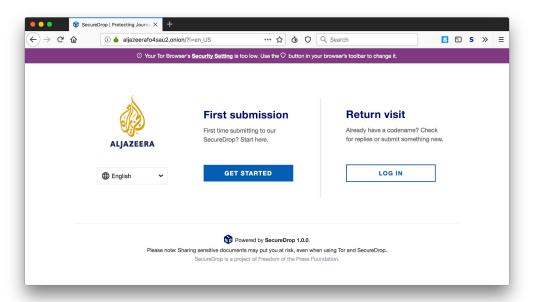

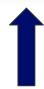

What the source sees

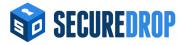

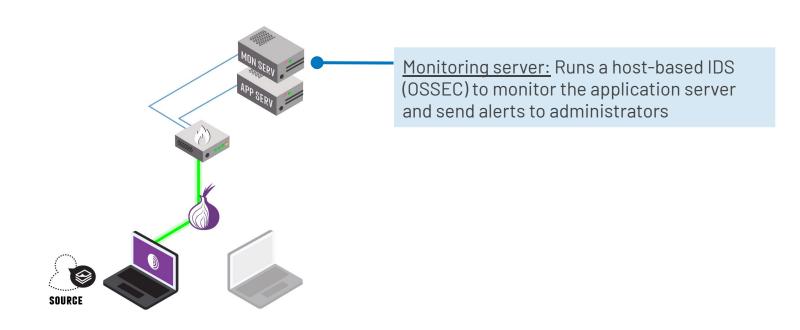

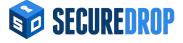

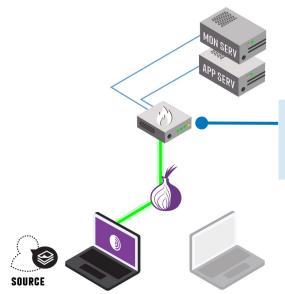

<u>Network firewall:</u> pfSense used to isolate the SecureDrop area of the network from the rest of the news organization

Drops all inbound traffic, except established/related. Tor Onions provide NAT-punching.

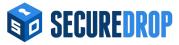

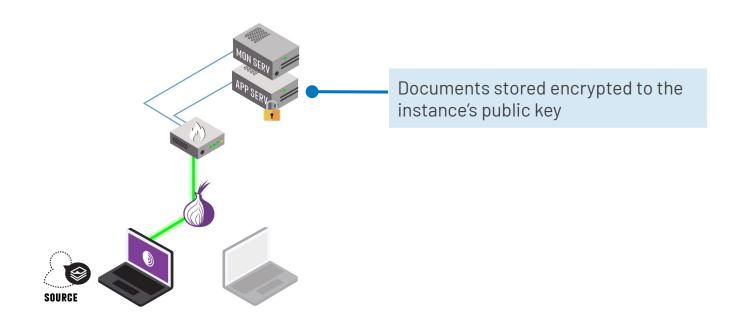

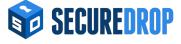

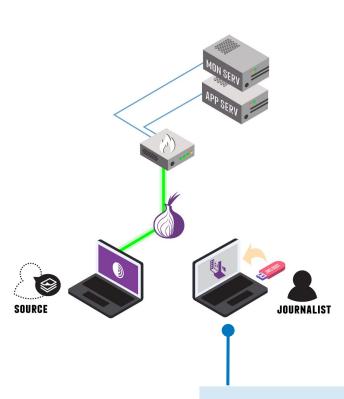

| Welcome to Tails!  Language & Region ①  Language English - United States  English (US)                                                                                                    |                                                                      |                                    |
|----------------------------------------------------------------------------------------------------|----------------------------------------------------------------------|------------------------------------|
| Language & Region   Language English - United States  Explish - United States - English (US)  Encrypted Persistent Storage  Enter your passphrase to unlock the persistent storage  Unlock  Additional Settings  The default settings are safe in most situations. To add a custom setting, press the "+"         | Shutdown                                                             | Start Tails                        |
| English - United States  Weyboard Layout English (US)  Formats United States - English  Encrypted Persistent Storage  Enter your passphrase to unlock the persistent storage  Unlock  Additional Settings  The default settings are safe in most situations. To add a custom setting, press the "+" button below. | Welcome to Ta                                                        | ils!                               |
| Encrypted Persistent Storage  Enter your passphrase to unlock the persistent storage  Unlock  Additional Settings ①  The default settings are safe in most situations. To add a custom setting, press the "+" button below.                                                                                       | Language & Region ①                                                  |                                    |
| Formats United States - English  Encrypted Persistent Storage  Enter your passphrase to unlock the persistent storage  Unlock  Additional Settings  The default settings are safe in most situations. To add a custom setting, press the "+"                                                                      | Language                                                             | English - United States            |
| Encrypted Persistent Storage  Enter your passphrase to unlock the persistent storage  Unlock  Additional Settings  The default settings are safe in most situations. To add a custom setting, press the "+"                                                                                                    | E Keyboard Layout                                                    | English (US)                       |
| Enter your passphrase to unlock the persistent storage  Additional Settings  The default settings are safe in most situations. To add a custom setting, press the "+" button below.                                                                                                    | 7 Formats                                                            | United States - English            |
| Additional Settings ① The default settings are safe in most situations. To add a custom setting, press the "+" button below.                                                                                                    | Encrypted Persistent Storage                                         |                                    |
| The default settings are safe in most situations. To add a custom setting, press the "+" button below.                                                                                                    | Enter your passphrase to unlock the persistent storage               | e Unlock                           |
| button below.                                                                                                    | Additional Settings ②                                                |                                    |
| +                                                                                                    | The default settings are safe in most situations. To a button below. | dd a custom setting, press the "+" |
|                                                                                                    | +                                                                    |                                    |
|                                                                                                    |                                                                      |                                    |
|                                                                                                    |                                                                      |                                    |
|                                                                                                    |                                                                      |                                    |

Journalists log in to Tails OS

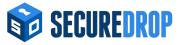

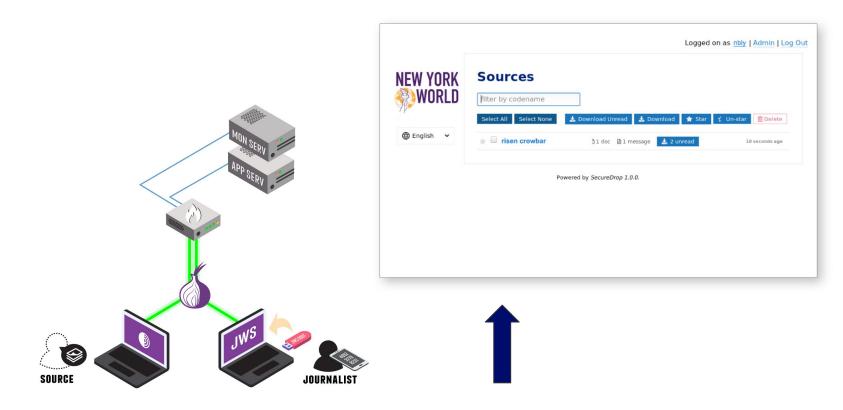

What the journalist sees

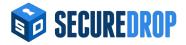

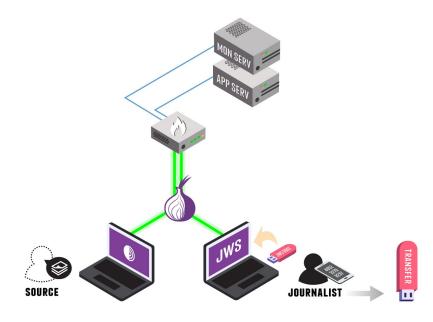

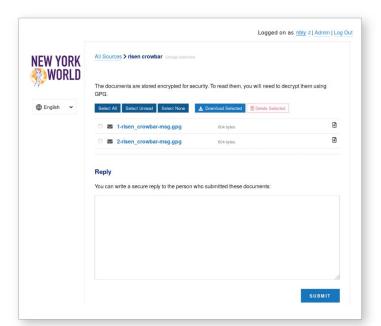

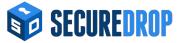

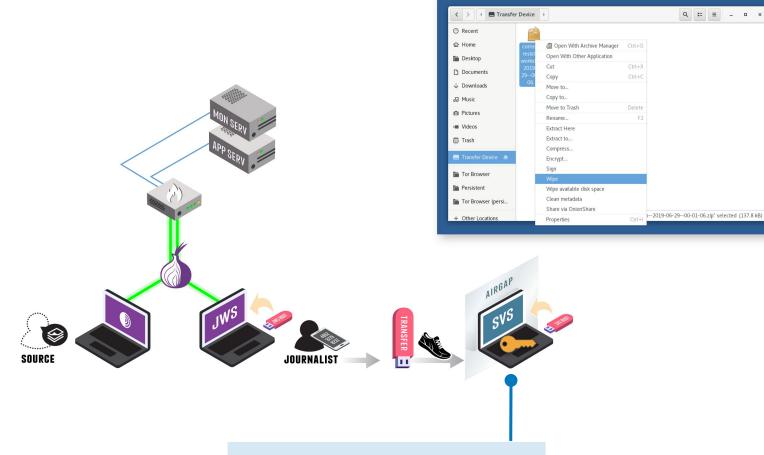

Private key to decrypt documents only in the air-gap environment.

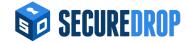

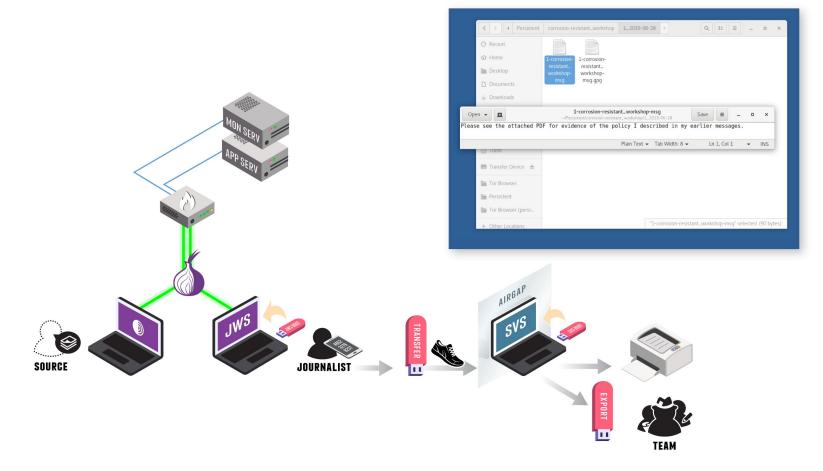

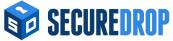

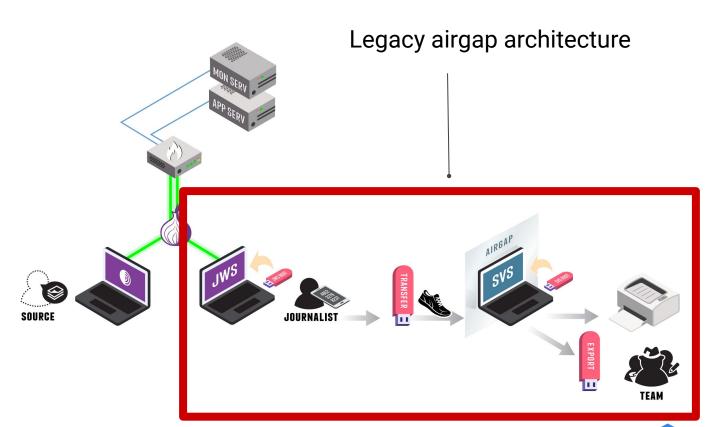

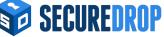

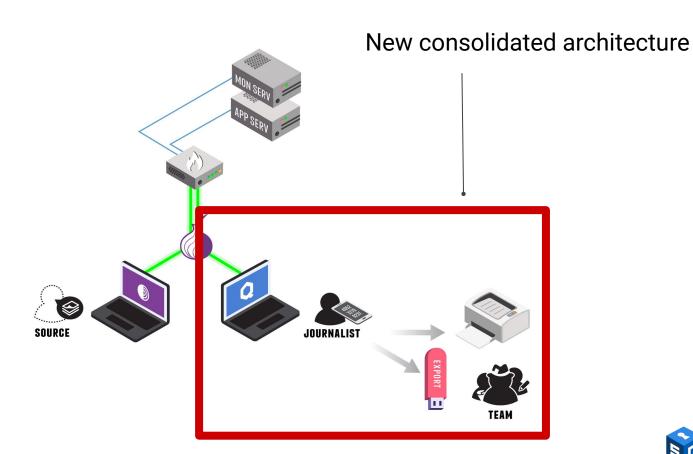

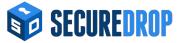

## SecureDrop Workstation

## Motivations for SecureDrop Workstation

- Existing workflows are slow (~1 hour round-trip)
- It's hard to patch an airgapped system
- Airgap is not perfect isolation
- Journalists need more tools than just viewing

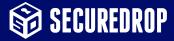

## Qubes OS

- Hypervisor-based isolation, via Xen
- Template & disposable environments to combat malware persistence
- Strict controls for inter-VM communication

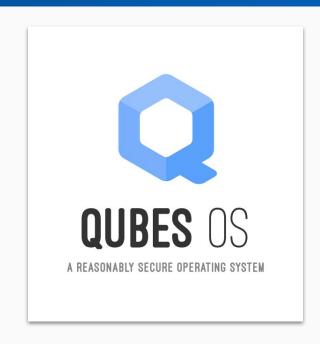

## How Qubes OS works

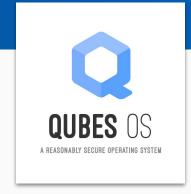

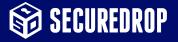

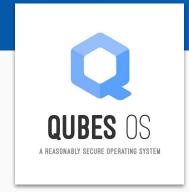

xen

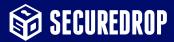

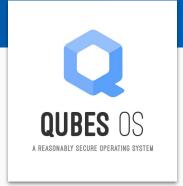

Dom0 (Fedora)

xen

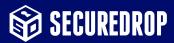

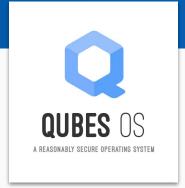

Dom0 (Fedora)

TemplateVM (e.g. Debian Stable)

xen

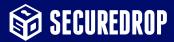

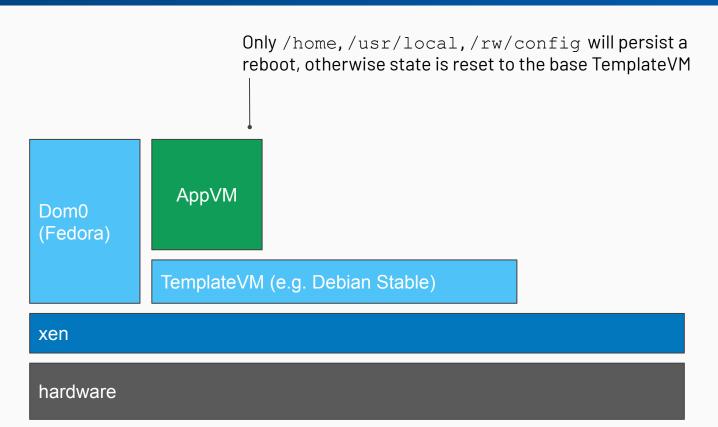

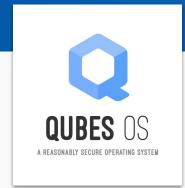

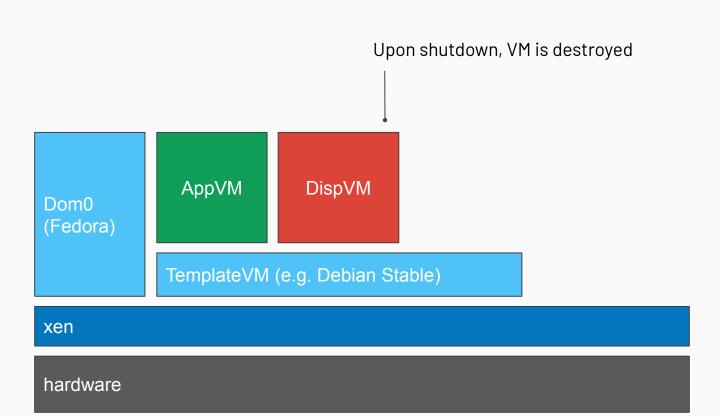

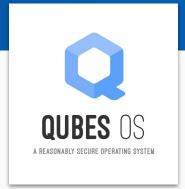

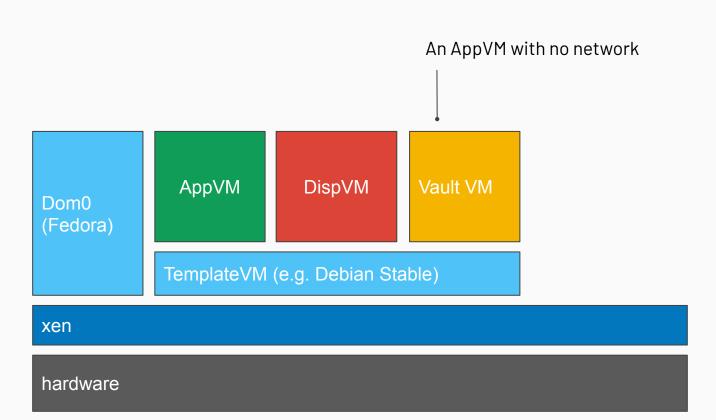

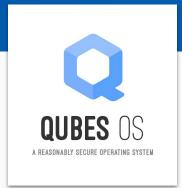

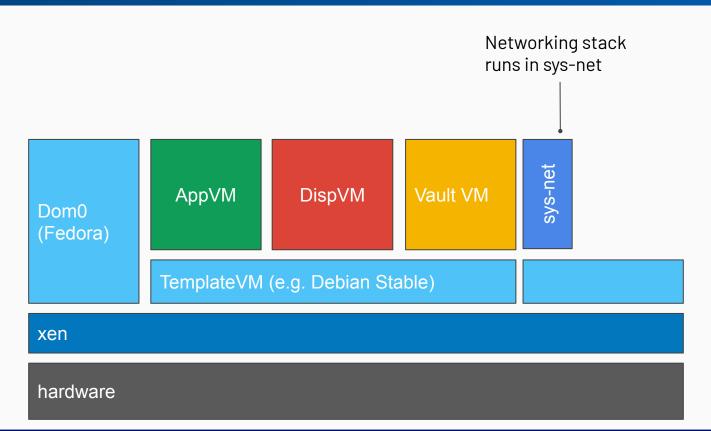

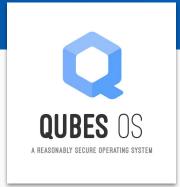

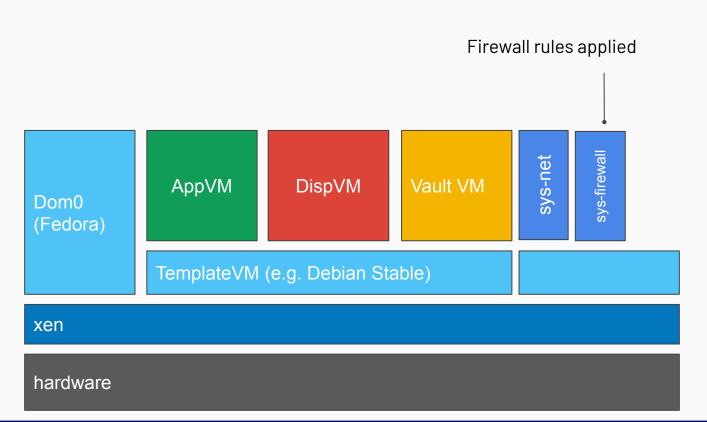

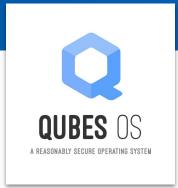

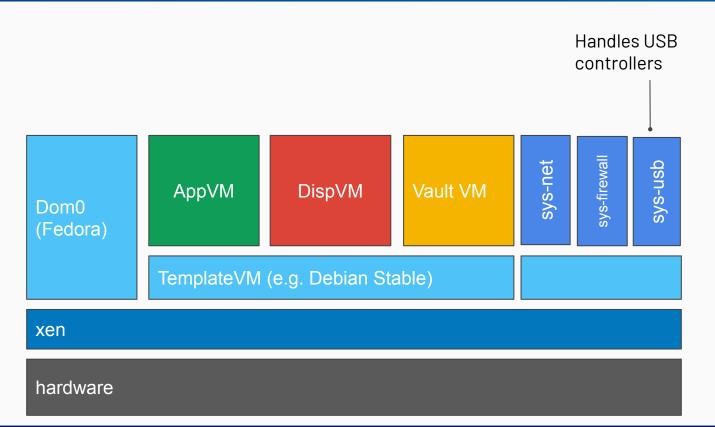

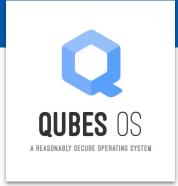

Inter-VM communication via grexec, based on Xen's vchan sys-firewall sys-net sys-usb **AppVM** Vault VM DispVM Dom<sub>0</sub> (Fedora) TemplateVM (e.g. Debian Stable) xen hardware

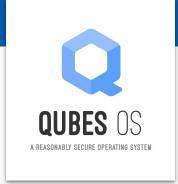

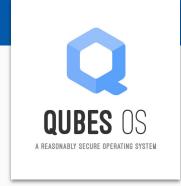

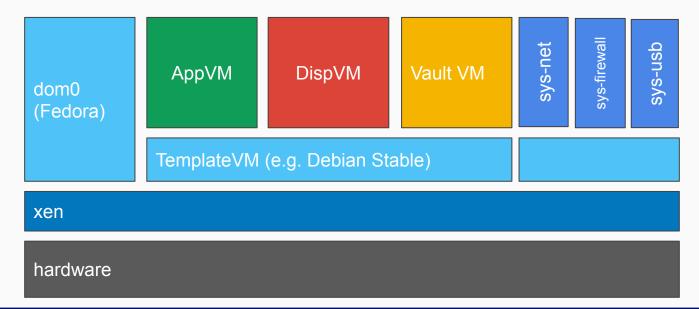

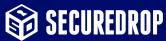

# SecureDrop Workstation architecture

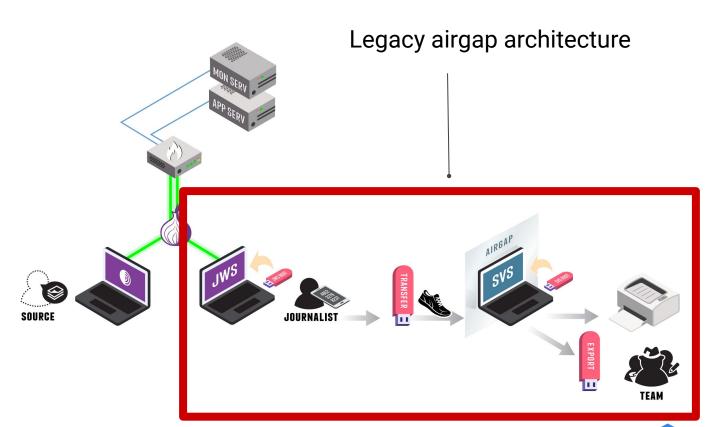

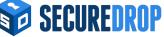

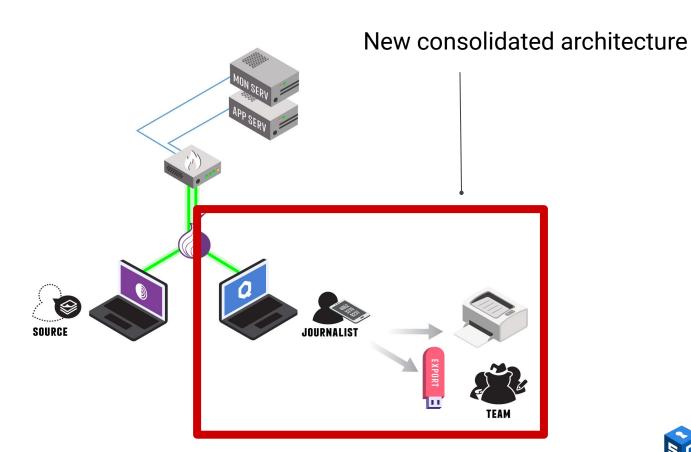

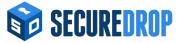

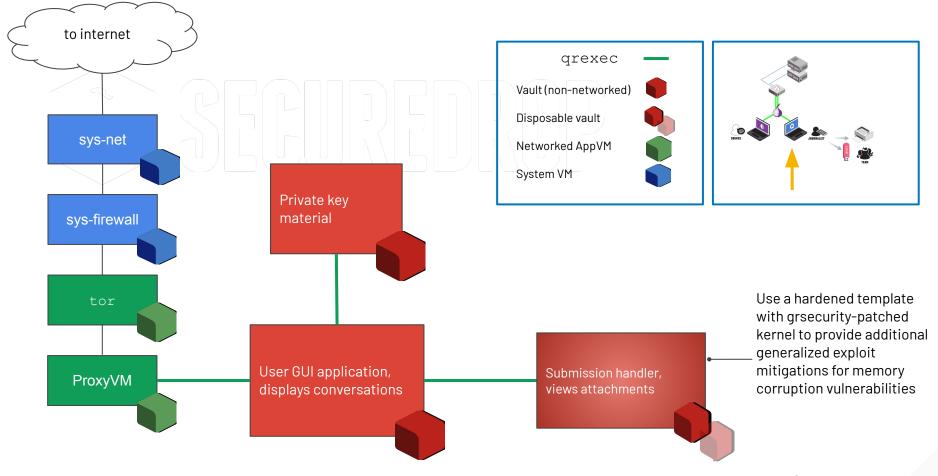

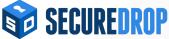

"Overall, the SecureDrop Workstation system represents a complex but well researched product that has been thoughtfully designed."

- Trail of Bits, 2020

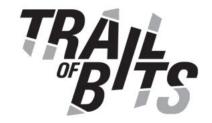

## **SecureDrop Workstation**

Security Assessment

December 18, 2020

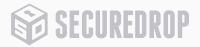

## What's next?

#### **Future work**

- Additional export tooling (e.g. Signal, Onionshare)
- Metadata redaction
- Malware detection

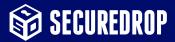

## Questions?

#### Get involved:

- Our repos: <a href="https://github.com/freedomofpress/">https://github.com/freedomofpress/</a>
- Qubes OS: <a href="https://qubes-os.org/">https://qubes-os.org/</a>
- Tor: <a href="https://torproject.org/">https://torproject.org/</a>
- Want to donate? <a href="https://freedom.press/donate/">https://freedom.press/donate/</a>

#### Contact:

Conor Schaefer Chief Technology Officer conor@freedom.press

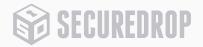